# Submit New Case with Fee Payment

Appellate ECF registered filing users may electronically submit documents for filing related to Petitions for Review, Petitions for Writ of Mandamus, Applications and Cross Applications for Enforcement of an Agency Order. The associated fee must be submitted by credit/debit or electronic check through the Pay.gov website. Filers are required to comply with service of the filing in accordance with FRAP 25.

If submitting an emergency matter in which a time sensitive ruling is being requested, please contact the clerk's office at 404-335-6135.

#### Turn off pop-up blocker in your browser.

- 1. Log in to CM/ECF electronic filing system.
- 2. From the Startup page, select the menu option 'Utilities'.
- 3. Select the option 'Submit New Case with Fee Payment'.
- 4. Select the type of Originating or Agency Document that is being submitted for filing.

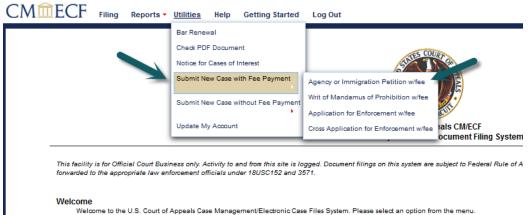

## Court Information

Last Login Fri Sep 14 15:30:36 EDT 2018

Welcome to the Eleventh Circuit

- 5. Be sure to read the instructional text provided.
- 6. Enter a description of the document in the 'Description' field.
- 7. Click the [Browse] button to upload the PDF document that is being submitted for filing.
- 8. To upload additional documents, enter a description of the additional document(s) in the 'Description' field.
- 9. Click [Browse] to upload any additional documents.
- 10. Click the [Pay Fee and Submit] button to launch the payment program.

| Agency or Immigration Petition w/fee                                                                                                    |  |  |  |  |  |
|----------------------------------------------------------------------------------------------------|--|--|--|--|--|
| NOTICE Agency or Immigration Petition with fee Instructions If you are submitting a Petition with a Motion to Proceed In Forma Pauperis, cancel this transaction and select "Submit New Case without Fee Payment". |  |  |  |  |  |
| Although your documents will be deemed received as of the date submitted,<br>the Court may not open your case or create a docket number until the next business day.                                               |  |  |  |  |  |
| If this is an emergency matter or you are seeking immediate relief,<br>you must call the Case Opening Department at (404)335-6135 to ensure that the matter is handled expeditiously.                              |  |  |  |  |  |
| Type<br>Petition for Review                                                                                                    |  |  |  |  |  |
| Amount<br>\$500.00                                                                                                    |  |  |  |  |  |
| Submit Documents Description Browse                                                                                                    |  |  |  |  |  |
| Pay Fee and Submit                                                                                                    |  |  |  |  |  |

# Log-in to PACER:

#### PACER Links

Manage My Account

Search PACER Case Locator

Court Links

#### MANAGE MY ACCOUNT

Enter your PACER credentials to update personal information, register to e-file, make an online payment, or to perform other account maintenance functions.

| Required Informati | on                                                           |  |  |  |  |  |
|--------------------|--------------------------------------------------------------|--|--|--|--|--|
| Username *         | 11testattorney1                                              |  |  |  |  |  |
| Password *         |                                                              |  |  |  |  |  |
|                    |                                                              |  |  |  |  |  |
|                    | Login Clear Cancel                                           |  |  |  |  |  |
|                    | Not 11testattorney1? Click here to login as a different user |  |  |  |  |  |
|                    | Need an Account?   Forgot Your Password?   Forgot Username?  |  |  |  |  |  |

attempts are logged.

# Complete the Payment Information and click [Next].

| PACER Links                |
|----------------------------|
| Court Links                |
| Search PACER Case Locator  |
| Announcements              |
| Frequently Asked Questions |
| Resources                  |
| Manage My Account          |

### MANAGE MY ACCOUNT

| 7034185                |
|------------------------|
| 11testattorney1        |
| \$0.00                 |
| Inactive               |
| Upgraded PACER Account |
|                        |

| Am   | iount Due *          | \$500.00 |
|------|----------------------|----------|
| Sele | ect a Payment Method |          |
| •    | VISA                 |          |
|      | Attorney Welten      |          |
|      | 01/2020              |          |
|      | Enter a credit card  |          |
|      | Enter an ACH accou   | nt       |

Click the Authorization box and [Submit].

|                                                                                       |                                                    | Υ                    |                                                                              |
|---------------------------------------------------------------------------------------|----------------------------------------------------|----------------------|------------------------------------------------------------------------------|
| AYMENT METHOD                                                                         |                                                    | PAYMENT DETA         | AILS                                                                         |
| VISA                                                                                  |                                                    | Payment Amount       | \$500.00                                                                     |
| XXXXXXXXXX2222                                                                        |                                                    | Fee Type             | Filing Fee                                                                   |
| 01/2020                                                                               |                                                    |                      |                                                                              |
| 01/2020                                                                               |                                                    |                      |                                                                              |
| Attorney Welten                                                                       |                                                    |                      |                                                                              |
| 123 Main Street                                                                       |                                                    |                      |                                                                              |
| Atlanta, GA                                                                           |                                                    |                      |                                                                              |
| 30303                                                                                 |                                                    |                      |                                                                              |
| USA                                                                                   |                                                    |                      |                                                                              |
|                                                                                       |                                                    |                      |                                                                              |
|                                                                                       |                                                    |                      |                                                                              |
|                                                                                       |                                                    |                      |                                                                              |
|                                                                                       |                                                    |                      |                                                                              |
|                                                                                       |                                                    |                      |                                                                              |
| Fmeil                                                                                 |                                                    |                      |                                                                              |
| Confirm Email                                                                         | 11forsythtest@gmail.com<br>11forsythtest@gmail.com |                      |                                                                              |
| Confirm Email<br>Additional Email                                                     |                                                    |                      |                                                                              |
| Confirm Email<br>Additional Email                                                     |                                                    |                      |                                                                              |
| Confirm Email<br>Additional Email                                                     |                                                    |                      |                                                                              |
| Confirm Email<br>Additional Email                                                     |                                                    |                      |                                                                              |
| Confirm Email<br>Additional Email                                                     |                                                    |                      |                                                                              |
| Email<br>Confirm Email<br>Additional Email<br>Addresses                               |                                                    |                      |                                                                              |
| Confirm Email<br>Additional Email<br>Addresses                                        | 11forsythtest@gmail.com                            |                      |                                                                              |
| Confirm Email<br>Additional Email<br>Addresses                                        | 11forsythtest@gmail.com                            | nt above in accordan | ce with my card issuer agreement. *                                          |
| Confirm Email<br>Additional Email<br>Addresses<br>Authorization                       | 11 forsythtest@gmail.com                           |                      | ce with my card issuer agreement. *<br>ure Sockets Layer (SSL) software, whi |
| Confirm Email<br>Additional Email<br>Addresses<br>Authorization<br>I authorize a char | 11 forsythtest@gmail.com                           |                      |                                                                              |

The [Payment Successful] screen will appear and you will be redirected back to the Court of Appeals NextGen site. If you are not redirected within 30 seconds, click the [Submit] button.

| Payment Successful                                          |                                                                                                    |
|-------------------------------------------------------------|----------------------------------------------------------------------------------------------------|
| Your payment was success<br>to view your receipt or com     | sful. You will now be redirected back to U.S. Court Of Appeals, Eleventh Circuit (test) - NextGer<br>aplete your transaction. |
| If you are not redirected wi<br>may result in multiple char | thin 30 seconds, click the 'Submit' button below. Do not click the Refresh or Back buttons, as th ges.                        |
| If this problem continues to                                | o occur, please contact the court.                                                                                            |
|                                                             |                                                                                                    |

You will be returned to 11<sup>th</sup> Circuit NextGen where the fee payment receipt will be displayed. You may print the payment receipt from this screen. Click [OK] to display the Notice of Docket Activity and return to NextGen.

| CMmECF            | Filing                                                                 | Reports - | Utilities 🔻 | Help | Getting Started | Log Out |  |  |
|-------------------|------------------------------------------------------------------------|-----------|-------------|------|-----------------|---------|--|--|
|                   |                                                                        |           |             |      |                 |         |  |  |
| The filing has be | The filing has been completed successfully. Print the payment receipt. |           |             |      |                 |         |  |  |
|                   |                                                                        |           |             |      |                 |         |  |  |
| Receipt           | A11-78413                                                              | -816      |             |      |                 |         |  |  |
| Payment Date      | 07/20/2018                                                             |           |             |      |                 |         |  |  |
| Amount            | \$500.00                                                               |           |             |      |                 |         |  |  |
| Fee Type          | Petition for                                                           | Review    |             |      |                 |         |  |  |
|                   |                                                                        |           |             |      |                 |         |  |  |
| ОК                |                                                                        |           |             |      |                 |         |  |  |
|                   |                                                                        |           |             |      |                 |         |  |  |